## WAN Auto-Failover Guide DSR-1000AC / DSR-500AC

Firmware 3.08B302C

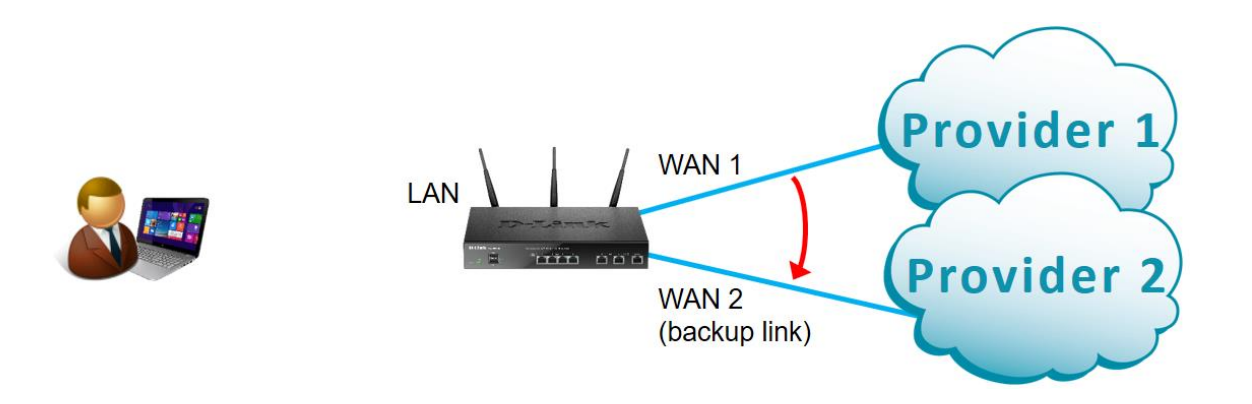

## **Configuration Steps:**

- Enable Auto-Rollover feature on WAN.
- Select the backup WAN port.
- Specify the WAN failure detection method.

## Go to *Network > WAN Mode*

Set WAN Mode to "Auto-Rollover Using WAN Port".

Set WAN1 as you primary and WAN2 as your secondary WAN port.

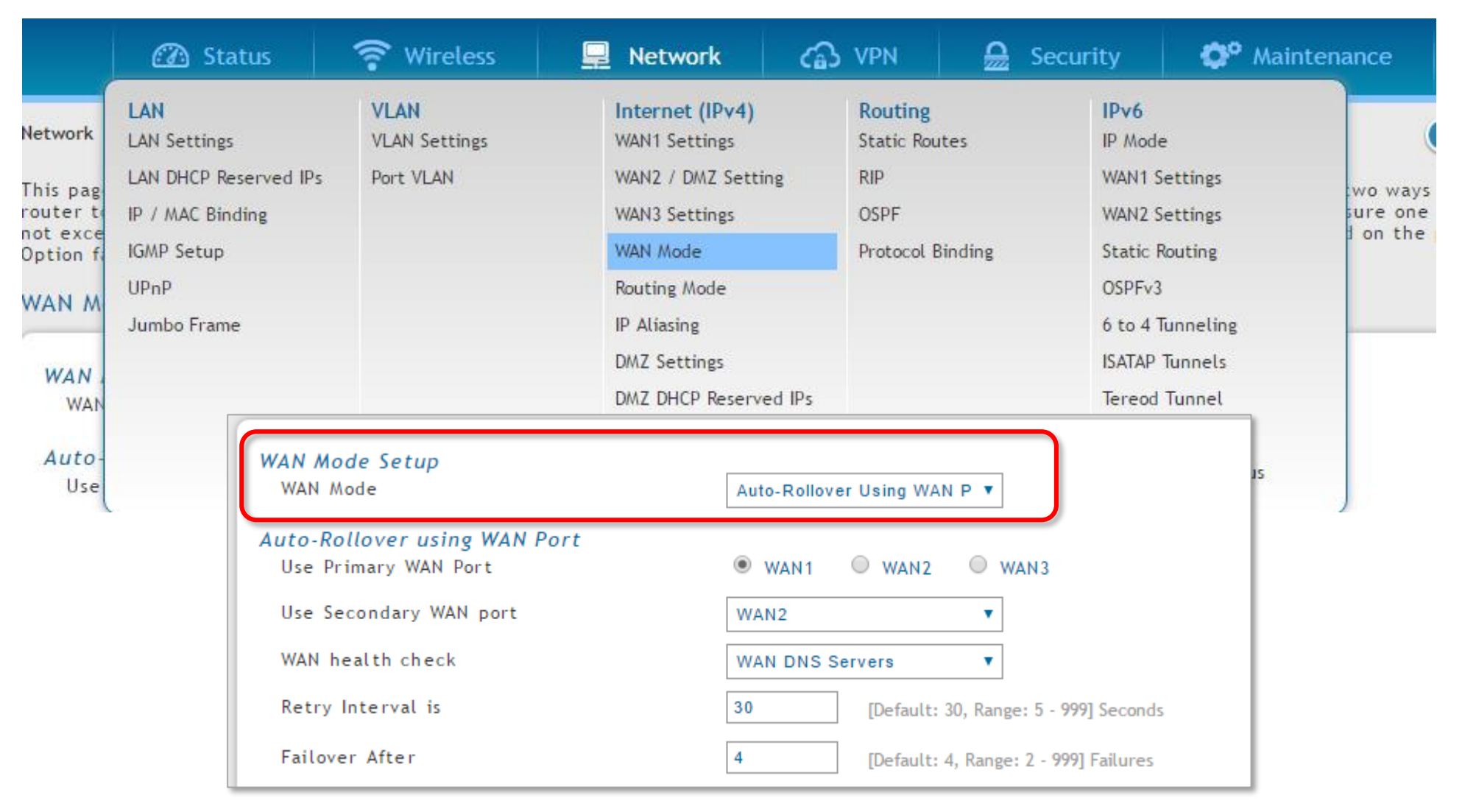

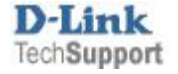

Your router can detect when the primary connection has failed and automatically switch to the backup connection.

You can select the WAN failure detection method that works best for you:

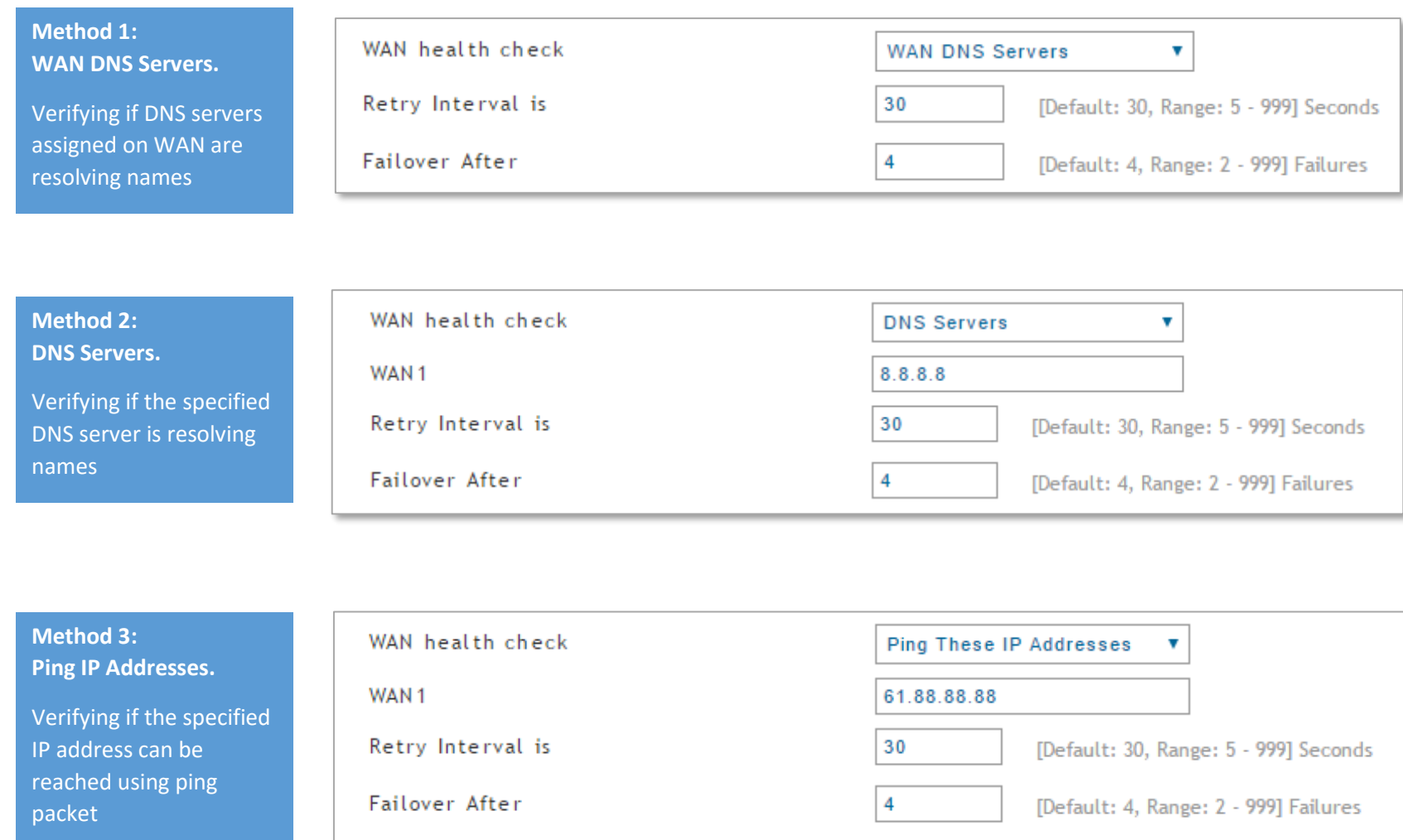

## End of Document

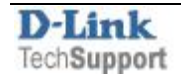